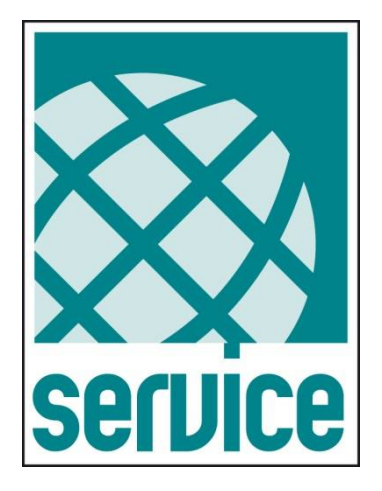

# **How to install and manage PowerShield<sup>3</sup> on Hyper-V**

Doc name: RM932 Rev01 (HyperV) Release date: 02/04/2019

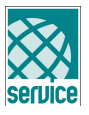

#### **Contents**

- 
- 1 INTRODUCTION 3<br>2 PREREQUISITE FOR THE INSTALLATION 4 2 PREREQUISITE FOR THE INSTALLATION<br>3 INSTALLATION AND CONFIGURATION 4
- 3 INSTALLATION AND CONFIGURATION

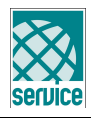

## **1 INTRODUCTION**

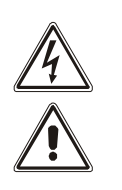

*ALL OPERATIONS MUST EXCLUSIVELY BE CARRIED OUT BY QUALIFIED AND TRAINED PERSONNEL.*

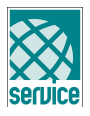

### **2 PREREQUISITE FOR THE INSTALLATION**

- 1. At least one **Hyper-V** host with virtual systems
- 2. PowerShield3/Upsmon 64Bit
- **Note**: It is assumed that during installation and configuration you are logged in as administrator

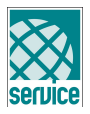

#### **3 INSTALLATION AND CONFIGURATION**

1. Run the Windows Powershell by entering "powershell" in the Command window. To perform the execution of scripts, run the following command:

#### **Set-ExecutionPolicy Unrestricted**

Afterwards you quit the Powershell again using the "exit" command

- 2. Download the latest version of **PowerShield3/Upsmon**
- 3. Download the script files **Hyper-V Scripts**
- 4. Connect to the Hyper-V system. Open an Explorer window and enter the following:

\\[ip-number of the Hyper-V system]\c\$

- 5. Copy **PowerShield3/Upsmon** to the Hyper-V system
- 6. Installation of the UPS-Software:
	- If you have a **Core** System:

Open the console of the Hyper-V system, go to the directory and enter the following command:

msiexec /i filedownloaded.msi (refere to point 2)

If you have a **Standard** System.

Execute the file:

filedownloaded.msi (refere to point 2)

- 7. Configure **PowerShield3/Upsmon** so that it can communicate with the **UPS**
- 8. Extract the files from the "**hyper-v.zip**" file and copy them into the directory where the "**upsmon.ini**" file is stored:

"C:\ProgramData\Upsmon" [ProgramData is invisible]

9. Adjust the paths in the "**ups\_shut.bat**" file to your system (refer to item 4) .. -psc "C:\Program Files…"

.. -command "&{c:\ProgramData\Upsmon…"

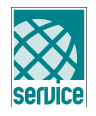

10. Adjust the "**HVshutdown.ps1**" file to your requirements and environment

- Variable Description
- **\$RUN\_EXEC** If this variable is set as"**\$false**" (default), only a **run test** is executed and the results of this run test are **logged** Only if this variable is set as "**\$true**", all virtual systems and hosts **are shut down**
- **\$HV\_SERVER** If there are more than one Hyper-V host please add all hosts here
- **\$VM\_DEPENDS**If you need to shutdown the virtual machines in order you can do it using these variables:

array[0] = Server name

array[1] = Sequence to shutdown

 $array[2] = Delay$  in seconds to shutdown next

- $array[3] = Hostname$
- **\$DOWN\_LOOP** Loop counter to check whether all virtual systems were shut down (default: 3)
- **\$UPS\_LOG** Path and name of the log file (default:c:\programdata\upsmon\ups.log)
- 11. Now the installation is completed
- **Note**: As long as the variable **"\$RUN\_EXEC**" has the value "**\$false**" (default), you can execute the "**HVshutdown.ps1**" script at any time. Then, only the actions that would be execute during the update run will logged.